ජාතික ශික්ෂණ විදහා ඩිප්ලලා්මාධාරීන් ශී ලංකා ගුරු සේවයට බදවා ගැනීම **- 202**3 (2018-2020)  **ේථානගත කිරීම ඳහා අයදුම්පත්රය**

## **Recruitment of National Teaching Diploma holders into Sri Lanka Teacher service- 2023** (**2018-2020**)**/**

**Application for the Placemant** *த***ே சிய டிப்ே ோமோ கற்பித்தல் டிப்ே ோமோ வைத்திருப்பைர்கவ இலங்வக ஆசிரியர்**

**ேேவையில் ேேர்ப்பது- 2023 (2018-2020)**

## **1. ්පාදු උප්ද් ේ**

- 1.1. මාර්ගගත අයදුම්පතුය සම්පූර්ණ කිරිමට පෙර, මෙහි සඳහන් උපදෙස් සියල්ල හොඳින් කියවා අවබෝධ කරගත යුතුය.
- $1.2$ . ඔබ විදාහපීඨයට බඳවා ගැනීමට අදාළ පළාතෙහි ජාතික හා පළාත් පාසල්හි පවතින පුරප්පාඩු සඳහා ඔ ට අයදුම් කළ හැකිය.
- 1.3. ස්ථානගත කිරීමේදී ඔබ බඳවා ගනු ලැබූ පළාතට පුමුඛතාව ලබාදෙමින් <u>ජාතික අධාසපත</u> <u>ආයතනයේ පුතිඵල ලේඛනයේ සඳහන් ඔබගේ විෂයයට අදාළ කුසලතා අනුපිළිවෙල</u> සැලකිල්ලට ගනිමින් ස්ථානගත කිරීම් සිදු කරනු ලැබේ. <u>අතාහවශා පුරප්පාඩු සඳහා ඔබ විසින්</u> <u>මනාපය පළ කර තොතිබුණද, කුසලතා ලේඛණයේ පහළම කුසලතාවයක් ලබා ඇති</u> **අයදුම්කරුවන්්ගන් ් ේවා අවශ්යතාවය ලකා එම අතයාවශ්ය පුරපපාඩු පිරවීමට කටයුතු**  <u>කරනු ලබන අතරම, ඔබ අයත් පළාත තුළ පවතින පුරප්පාඩු පුමාණවත් තොවන්තේ නම්, </u> <u>පුරප්පාඩු පවතින වෙනත් පළාතක් වෙත ඔබව යොමු කිරීමට ද සිදුවේ.</u>
- 1.4. යම් හෙයකින් ඔබ විදාහපීඨයට බඳවා ගන්නා ලද අවස්ථාවේ ස්ථීර පදිංචි ලිපිනය මේ වන විට පවනස් වී ඇත්නම්, ඒ සඳහා පහ්තු සඳහන් පකාට නව ලිපිනය ෙත්ත පද්ධතියට ඇතුලත් කළ යුතු අතර ඔ පේ ඉල්ීම ජාතික හැදුනුම්පපත් පිටපතක් සහ පදිංචිය සනාථ කිරීපම් ලිපියක් සමඟ ncoe.rec23@gmail.com ලිපිනයට විෙුත් තැපෑපලන් පයාමු කළ යුතුය**.** එපස් වුවෙ ඔ ඇතුලත් කරන ලද නව ලිපිනයට අදාළ පළාතෙහි පවතින ජාතික පාසල්හි පාසල් පාදක පුරප්පාඩු සහ පළාත් පාසල්හි පුරප්පාඩු පවතින්නේ ද යන්න පරීක්ෂා කිරීමට හෝ ඔබගේ මනාප අනුපිළිවෙල අනුව පාසල් තෝරා ගැනීමට ද අවස්ථාව **හිමි නොවේ**.
	- 1.4.1. විදාහපීඨයට බඳවා ගන්නා අවස්ථාවේ ඔබගේ පදිංචියට අදාළ පළාතෙහි ජාතික හා පළාත් පාසල් පුරප්පාඩු පමණක් ඔබ වෙත පුදර්ශනය වන අතර ඔබගේ පදිංචිය වෙනස් වන්නේ නම්, එම නව පදිංචියට අදාළ පළාතෙහි පුරප්පාඩු සඳහා ඔබ අයදූම් කිරිමට අදහස් කරන්පන් නම්, ඒ සඳහා පවනත් පළාතක් යන විකල්පය (Other Province Option) භාවිතා කරමින් ඔ ට අවශය පළාත පත්රීමට හැකියාව ඇත.
- $1.4.2.$  පෙකසේ වුවද කරුණු අංක  $1.5$ හි පරිදි ඔබගේ පදිංචිය වෙනස්වීම මත නව ලිපිනයට අදාළව ඔබ ස්ථානගත කිරීමේ තීරණය අධායාපන ලේකම් සතු වේ. ස්ථානගත කිරීමේදී විදාහපීඨයට බඳවා ගැනීමේ දී එම පළාතෙන් බඳවා ගන්නා ලද ශික්ෂණලාභීන් සඳහා පුමුඛතාව හිමි වන අතර ඔවුන් පාසල් සඳහා ස්ථානගත කිරීපමන් අනතුරුව ඉතිරිවන පුරප්පාඩු සඳහා පමණක් ඔබගේ ඉල්ලීම් අනුව ඔබ ස්ථානගත කිරීම සම්බන්ධයෙන් සලකා බලනු ලැබේ. ඒ අනුව, එහිදි ඔබගේ කුසතලාව සලකා බැලීමට ද අවස්ථාවක් හිමි නොවේ.
- 1.5. විදුහල්පතිවරුන් විසින් ලබා දෙනු ලබන පුරප්පාඩු ලිපි පුතික්ෂේප කරනු ලැබේ.
- 1.6. ජාතික පාසල් සඳහා යොමු කරනු ලබන ශික්ෂණලාභින්ගේ පත්වීම් මෙම අමාතාහංශය මහින්ද, පළාත් පාසල් සඳහා යොමු කරනු ලබන ශික්ෂණලාභීන්ගේ නාම ලේඛණය අදාළ පළාත සඳහා පයාමු කිරීපමන් පසුව ඔවුන්පේ පත්වීම් අොළ පළාත් රාජය පස්වා පකාමිෂන් සභාව/ අමාතාහංශය විසින් ඔබ වෙත නිකුත් කරනු ඇත.
- 1.7. පළාත් පාසල්වලට ස්ථානගත කිරීම සම්බන්ධයෙන් අවසාන තීරණය පළාත් අධාහපන ලේකම් සහ අධායාපන අමාතායංශය විසින් කරනු ලබන ස්ථානගත කිරීම් සම්බන්ධයෙන් අවසාන තීරණය අධයාපන පල්කම් සතු පේ.
- 1.8. උපකාරක දුරකථන අිංක **(Help Desk)** ඇමතීපම්දී එක් එක් දුරකථන අිංක පවන්ව පවතින ආකාරය පිළිබඳව සැලකිලිමත් වෙමින් එම දුරකථන අංකයම සම්බන්ධ කර ගැනීමට සහ ඔබ විසින් පළමු ඇමතුම ලබාගෙන පුශ්නය ඉදිරිපත් කරනු ලබන දුරකතන අංකයම ඉන්පසු සෑම අවස්ථාවකම සම්බන්ධ කර ගැනීමට කාරුණික වන්න. එමෙන්ම 2023-04-21 දින සිට  $23\backslash 03$ - $04$ - $25$  දින දක්වා පෙ.ව. $08.30$  සිට ප.ව. $04.15$  තෙක් පමණක් දුරකථන ඇමතුම් සඳහා පිළිතුරු ලබා දීමට කටයුතු කරනු ලැබේ.
- 1.9. සිිංහල, පෙමළ හා ඉිංග්රීසී භාෂාවලින් පළකරන පමම නිපේෙනපේ භාෂා පාඨ අතර කිසියම් අනනුකූලතාවයක් පවතී නම්, එවැනි විටක සිිංහල මාධය නිපේෙනය නිවැරද පස් සලකා කටයුතු කරනු ලැපේ.
- $1.10.$  අයදුම්පත් කැඳවීමේ අවසන් දිනය  $2023$ - $04$ - $25$  දින මධාාම රාතී  $12$  වේ.

## 2. <u>පුරප්පාඩු තේරීම සඳහා උපදෙස්</u>

2.1. ඔබගේ විෂයයට සහ මාධායයට අදාළව පද්ධතියේ පවතින සමස්ථ පුරප්පාඩු පුමාණය, ජාතික පාසල්හි පාසල් පාදකව ද, පළාත් පාසල් හි පුරප්පාඩු පවතින්නේ ද යන්න පමණක් ද සඳහන් කර ඇත.

- 2.2. වැවිලි අංශය හා ඒ ආශිත පදනම මත බඳවා ගත් ශික්ෂණලාභීන්ට බඳවා ගැනීමේ ගැසට් නිවේදනයේ  $6.3.10$  වගන්තිය පරිදි ඉල්ලුම් කල හැකි වන්නේ විදාහපීඨයට බඳවා ගනු ලැබු පළාතට අොළ වතු අිංශපේ පාසල් සඳහා පමණි. පළාත් පාසල් පුරප්පාඩුවලට අමතරව එම අයදුම්කරුවන්ට උපපල්ඛන 01හි සඳහන් වතු ආශ්රිත ජාතික පාසල්හි පුරප්පාඩු පවතින්පන් නම් පමණක් ඉල්ුම් කිරිමට හැකියාව පවතී.
- 2.3. ඔබගේ විෂයයට සහ මාධායයට අදාළව ඔබ බදවා ගනු ලැබූ පළාතේ පළාත් හෝ ජාතික පාසල්හි පුරප්පාඩු පනාමැතිනම් පාසල් පතෝරා ගැනීපම් පමනුපවහි පවනත් පළාතක් යන විකල්පය (Option) පතෝරා requests/ comments පමනුපවහි පළාත් 03 ක් තමන් කැමති අනුපිළිපවලින් නම් කරන්න.

## **ැලකිය යුතුයි.**

- 2.4. පුාරමික අධායාපනය විෂයය (සිංහල මාධායෙ) සහ පුාරමික අධායාපනය විෂයය (දෙමළ මාධායෙ) සඳහා කො/ නාලන්දා විදාහලයට ස්ථානගත කරනු ලබන ඩිප්ලෝමාධාරීන් අතුරින් සිංහල මාධාගය ඩිප්ලෝමාධාරීන් සිව්දෙනෙකු හා දෙමළ මාධාගය ඩිප්ලෝමාධාරීන් එක් අයෙකු රිජ්වේ ආර්යා ළමා පරෝහලට අනුයුක්ත කරනු ලැපේ.
- 2.5. එපමන්ම විපශ්ෂ අධයාපනය විෂයය සිිංහල මාධයය සඳහා පකා/ ඩී.එස්.පස්නානායක ම.ම.වි. සඳහා ස්ථානගත කරනු ලබන ඩිප්ලෝමාධාරීන් අතුරින් දෙදෙනෙකු මහරගම ඔටිසම් විශේෂ අධයාපන මධයස්ථානය සඳහා අනුයුක්ත කරනු ලැපේ.
- 2.6. පුදර්ශනය කරනු ලබන පාසල් පුරප්පාඩු අතර පවතින කහතුඩුව වෙනිවැල්කොළ ශිෂායෝදා මධයස්ථානය මධයම රජය යටපත් පවතින විපශ්ෂ අධයාපන මධයස්ථානයකි.

#### **3. ්වබ් අඩවිය පරිශීලනය කිරී්ම් ්පාදු උප්ද් ේ**

- 3.1. ඔබගේ ජාතික හැදුනුම්පත් අංකය user name එක ලෙස භාවිතා කරමින් ඔබට වෙබ් අඩවියට පුවේශ (Login) වීමට අවස්ථාව හිමිවේ. එසේ දත්ත පද්ධතියට ඇතුල් වීමට නොහැකි අය අපපේ උපකාරක දුරකථන අිංක **(Help Desk)** අමතන්න.
- $3.2$ . ඔබගේ ජාතික හැදුනුම්පත් අංකය USer name එක ලෙස භාවිතා කරමින් වෙබ් අඩවියට පුවේශ (Login) වී ලියාපදිංචිය සම්පූර්ණ වීම සඳහා ඔබ විසින් මුරපදයක් (Password) ලබා දෙමින් නැවත පුවේශ (Login) විය යුතුය. ඔබගේ මුරපදය (Password) වෙනස් කිරීමට ඉඩ පනාලැප න අතර එක් අයදුම්කරුපවකුට එක් වරක් පමණක් ලියාපදිංචි වීම සඳහා අවස්ථාව හිමි වන වේ. එමෙන්ම පළමුවර ඇතුළත් කරන ලද තොරතුරු නැවත නැවත වෙනස් කිරිමට ද අවස්ථාව හිමි පනාපේ.
- 3.3. ස්ථානගත කිරීම්වලින් පසු ඔබට හිමිවන පාසල හෝ පළාත කුමක් ද යන්න ලබා **දෙන** තෙක් **ඔබ්ේ User Name හ මුරපද්ය (Password) සිහි තබා ගැනීම අනිවාර්ය ්ේ. ඔබ ද්ත්ත පද්ධතියට ලියාපදංචි වී්මන් පසු මුරපද්ය ්වන ේ කිරීමට අව ේථාව හිමි ්නා්ේ. එ්මන්ම ඔබ ද්ත්ත පද්ධතියට ඇතුළු වී පළමුවර ්තාරතරු ඇතුළත් කිරී්ම් දීම නිවැරද ්තාරතුරු ඇතුළත් තිරීමට කටයුතු කරන්න. ්තාරතුරු ඇතුළත් කර Submit කිරි්මන් පසුව ඔබ ඇතුළත් කරන**  ලද තොරතුරු නැවත වෙනස් කිරිමට අවස්ථාව හිමි **නොවේ.**
- 3.4. අයදූම්පත් කැඳවීමේ අවසන් දිනට පසුව කරනු ලබන ඉල්ලීම් භාරගනු තොලැබේ.
- 3.5. මාර්ගගත අයදුම්පතුයේ පුද්ගලික තොරතුරු සහ අභිමත සේවා ස්ථානය තේරීම යන කොටස් ඔ විසින් සම්ූර්ණ කිරීම අනිවාර්ය පේ.

## **4. ්වබ් අඩවිය පරිශීලනය කිරී්ම් තාක්ෂණික උප්ද් ේ**

- 4.1. ඔබගේ ජාතික හැදුනුම්පත් අංකය user name එක ලෙස භාවිතා කර, "continue" බොත්තම **Click** කර වෙබ් අඩවියට පුවේශ (Login) වීමෙන් පසු මුරපදය (Password) ලබා දිය යුතුය. ඔබ මුර පදය ලබා දීමට පෙර එහි ඇති උපදෙස් හොදින් කියවා අවබෝධ කර ගැනීමෙන් පසු පමණක් අදාළ ස්ථානයේ (✔) සලකුණ යොදා "**Register**" බොත්තම **Click** කළ යුතුය. (ඔබේ ජාතික හැදුනුම්පත පැරණි හැදුනුම්පතක් නම්, "V" අකුර අනිවාර්යපයන් Capital ඇතුලත් කරන්න)
- 4.2. මුරපදය ලබා දීමේදී අකුරු, අංක හෝ සංකේත 8ක්වත් ඇතුලත් විය යුතුය.
- 4.3. අනතුරුව තීරපේ **"**Providing new password is successful**"**යනුපවන් දස්වනු ඇත. **"Proceed"** බොත්තම Click කිරීමෙන් පසුව ඔබ නැවතත් මුල් පිටුව වෙත යොමු වනු ඇත. පපර පරිදම ඔ පේ ලියාපදිංචි වූ හැදුනුම්පත් අිංකය ල ා දී "continue" ප ාත්තම **Click** කිරීමෙන් පසු ඔබගේ ලියාපදිංචි වූ මුරපදය ( $\sf{Password}$ ) යොදා නැවත වාරයක් පුවේශ ( $\sf{Login}$ ) විය යුතුයි.
- 4.4. පසුව අදාළ පරිදි ඔබගේ පුද්ගලික තොරතුරු ඇතුලත් කිරීම සහ අභිමත සේවා ස්ථාන තේරීමේ කටයුතු සිදු කළ යුතුයි.
- 4.5. පළමුව අප සතුව පවතින ඔබේ පුද්ගලික තොරතුරුවල වෙනසක් ඇත්නම්, Edit බොත්තම **Click** කිරීමෙන් එම තොරතුරු ඔබට වෙනස් කිරීමට හැකියාව ඇත. අනතුරුව ඔබ සිංහල හෝ ඉංගීසී මාධායය ඩිප්ලෝමාධාරියෙකු නම් සිංහලෙන්ද ඔබ දෙමළ මාධාය ඩිප්ලෝමාධාරියෙකු නම් දෙමළෙන්ද ඔබේ නම සහ ලිපිනය ඔබ විසින් එහි සඳහන් පරිදි නැවත ඇතුළත් කළ යුතුය. (මෙම තොරතුරු ඔබගේ පත්වීම් ලිපියට ඇතුලත් කිරීම සඳහා ලබා ගන්නා බැවින්, ඔබේ නම සහ ලිපිනය නිවැරදව ඇතුලත් කිරීමට වග ලා ගන්න.)
- 4.6. ඔබගේ ලිපිනය දත්ත පද්ධතියට ඇතුළත් කිරීමේ දී, එය පහත පරිදි ඇතුලත් කළ යුතුයි.
- $4.6.1$ . ඔබගේ ලිපිනය තීරු  $02$ ක් සහිත නම්, Address Line 1 හා Address Line 5 තීරුවේ ඇතුළත් කරන්න.
- $4.6.2$ . ඔබගේ ලිපිනය තීරු  $03$ ක් සහිත නම්, Address Line 1, Address Line 2 හා Address Line 5 තීරුපේ ඇතුළත් කරන්න.
- 4.6.3. ඔ පේ ලිපිනය තීරු 04ක් සහිත නම් Address Line 1, Address Line 2, Address Line 3 හා Address Line 5 තීරුපේ ඇතුළත් කරන්න.
- $4.6.4$ . ඔබගේ ලිපිනය තීරු  $05$ ක් සහිත නම්  $\overline{\text{Address Line 5}}$ ටම වන පරිදි ද ඇතුලත් කරන්න.
- 4.7. ඔබගේ මනාප අනුපිළිවෙල මත පුරප්පාඩු නම් කිරීමට අවස්ථාව හිමිවේ. ඒ සඳහා පුරප්පාඩු පිරවීම සඳහා වන උපපෙස් ලන්න. ඉන්පසු පතාරතුරු ඇතුළත් කරන්න.
- 4.8. ඔබට තවදුරටත් මේ සම්බන්ධයෙන් ඉල්ලීමක් ඇත්නම්, ඔබේ මනාප අනුපිළිවෙල මත පුරප්පාඩු නම් කරනු ල න පිටුපේ ඇති පමනුපවහි requests/ comments තීරුපේ සඳහන් කරන්න.
- $4.9$ . ඔබගේ ඇතුලත් කල තොරතුරු ඇතුළත් සාරාංශය පරීක්ෂා කර, ගැටලුවක් පවතී නම් උපකාර දුරකතන අංක මෙනුවෙහි ඇති අපගේ දුරකථන අංකයන් අමතන්න.
- 4.10. අනතුරුව **Download Icon**ය Click කර PDF පගානුවක් පලස භාගත කර එම පගානුව මුද්රණය කර ගන්න. අයදූම්පත් සම්පූර්ණ කිරිමේ අවසන් දිනය දක්වා ඔබට මෙම තොරතුරු PDF පගානුවක් පලස මුද්රණය කර ගැනීපම් හැකියාව ඇත.
- 4.11. පසුව එහි ඇති දත්ත නිසිලෙස සම්පූර්ණ කර, එම අයදුම්පතුය රජයේ පාසලක පුධානියෙකු, පකාට්ඨාශපේ ග්රාම නිලධාරී, සාමොන විනිශ්චයකාරවරපයකු, නීතිඥවරපයකු, ප්රසිද්ධ පනාතාරිස්වරපයකු, මාණ්ඩලික පර්ණිපේ නිලධාරිපයකු, ත්රිවිධ හමුො අධිකාරියලත් නිලධාරිපයකු පහෝ ප ෞද්ධ විහාරස්ථානයක විහාරාධිපති පහෝ නායක ස්වාමීන් වහන්පස් නමක් හෝ අනා අාගමික පූජා ස්ථානයක් භාර හෝ පූජා පක්ෂයේ සැලකිය යුතු තත්වයක් දරන අපයකු ලවා සහතික කරවාපගන, **sas.te@emis.moe.gov.lk** යන විෙුත් තැපැල් ලිපිනයට ...................... දන පහෝ ඊට පපර ලැප නපස් පයාමු කිරීම අනිවාර්ය පේ.
- 4.12. විද**ූත් තැපැල් පණිවිඩ**යේ විෂයය (Email Subject) සඳහා අයදුමකරුගේ මුලකුරු සමහ නම, විෂයය සහ **මාධයය** අනිවාර්යපයන් සඳහන් කරන්න.
- $4.13$ . එම අයදුම්පත ඔබ සතුව තබා ගැනීම ඔබට පසුවට වැදගත් වනු ඇත.

#### 5. උපකාරක දුරකතන අිංක **(Help Desk)**

- 011-2785634 සිංහල හා ඉංගීසී මාධායය අයදූම්කරුවන්
- 011-2786749 පෙමළ මාධයය අයදුම්කරුවන්

# <u>උපලේඛන 01</u>

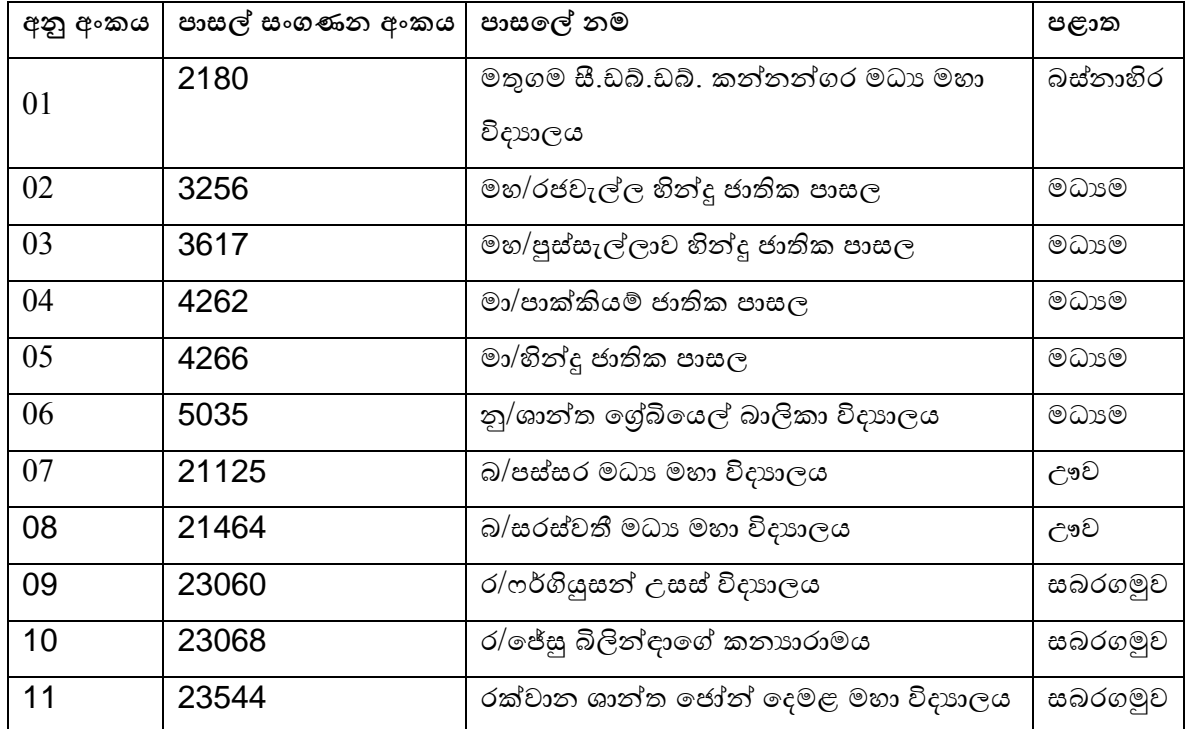